## Principe et démonstration du fonctionnement des codeurs optiques appliqués au contrôle du pointage d'un instrument (projet PushTo PLM)

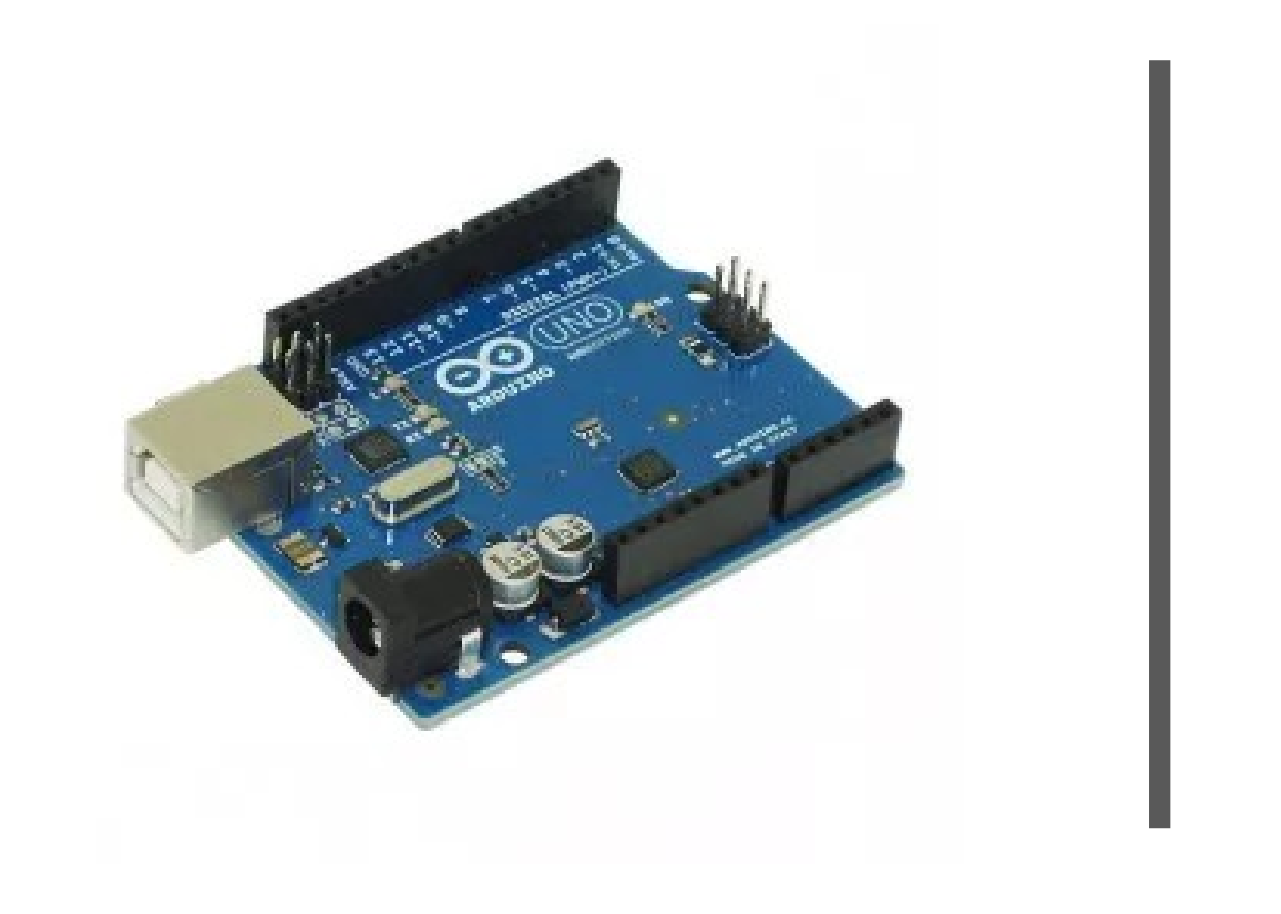

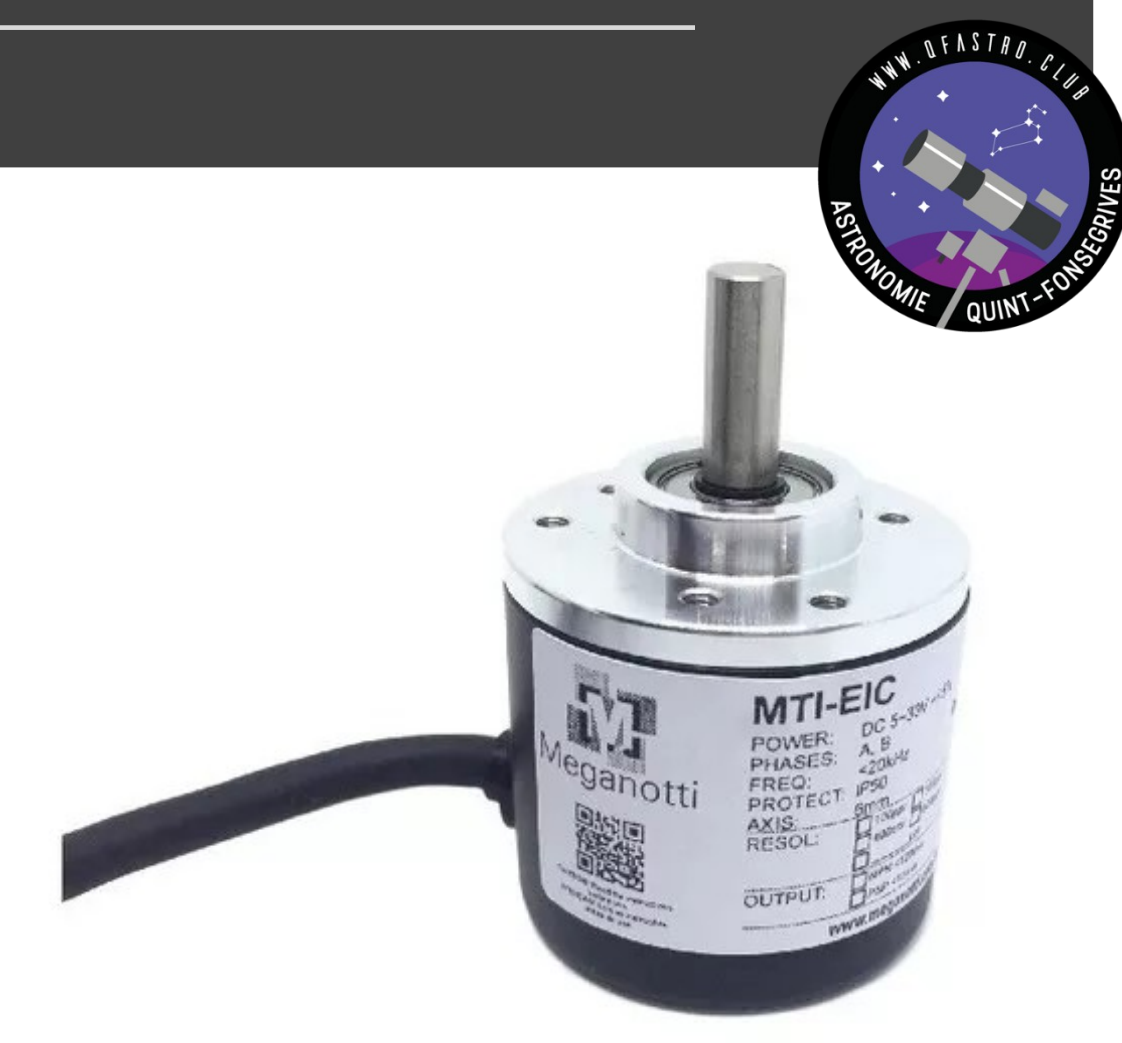

Pascal A. séance du 20 décembre 2019

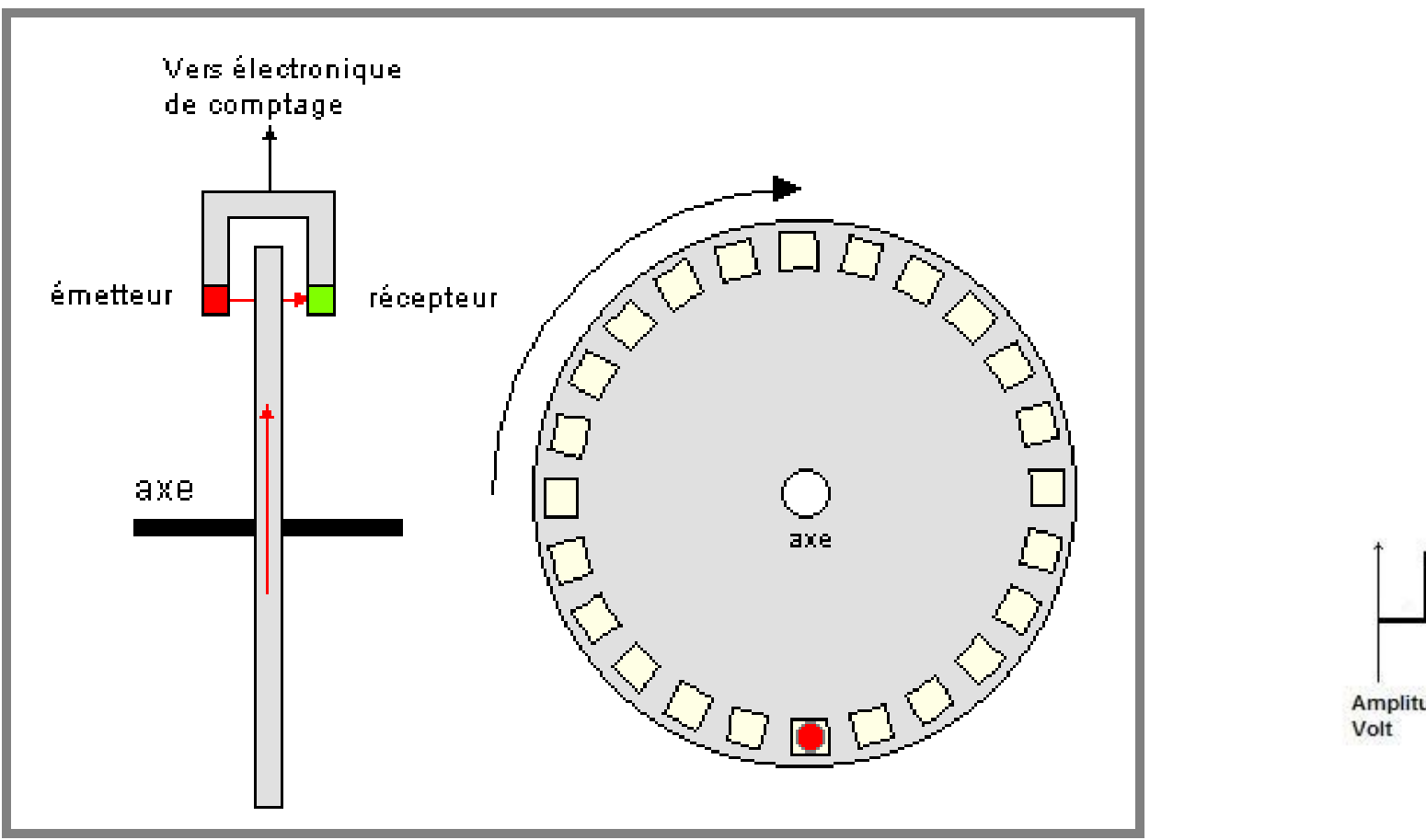

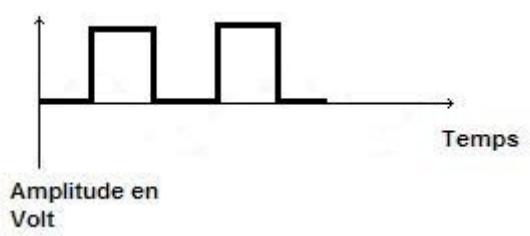

Crédit<https://rco.fr.nf/index.php/2016/07/06/codeurs-et-robotique/>

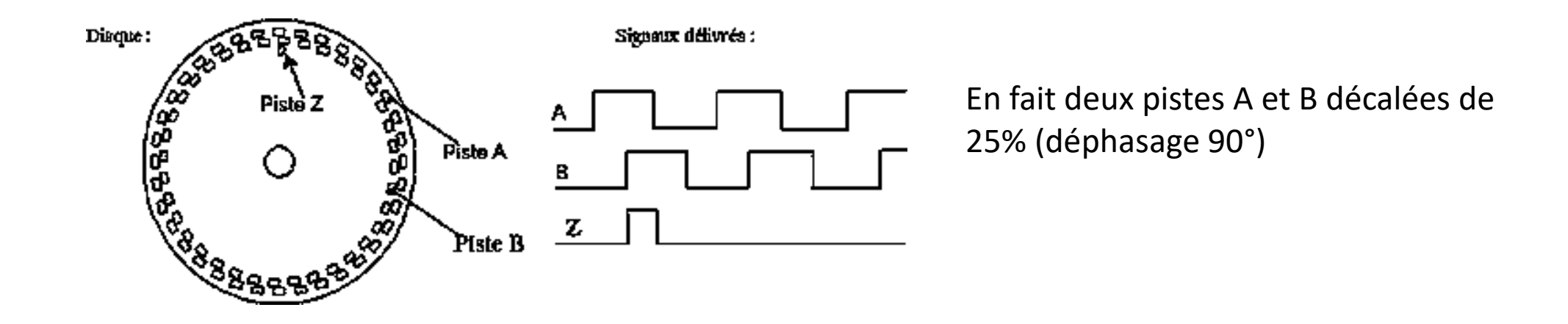

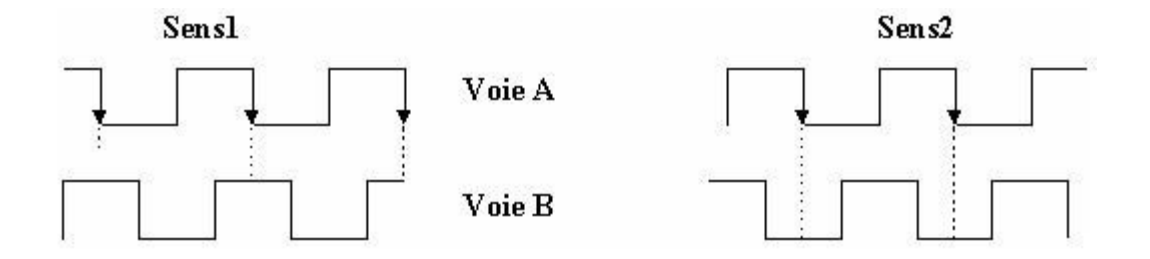

Cela va permettre de repérer le sens de rotation

Crédit<https://rco.fr.nf/index.php/2016/07/06/codeurs-et-robotique/>

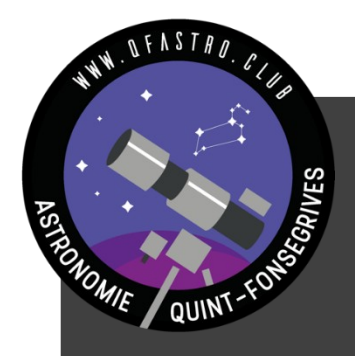

## En quoi une carte Arduino va-t-elle nous être utile ?

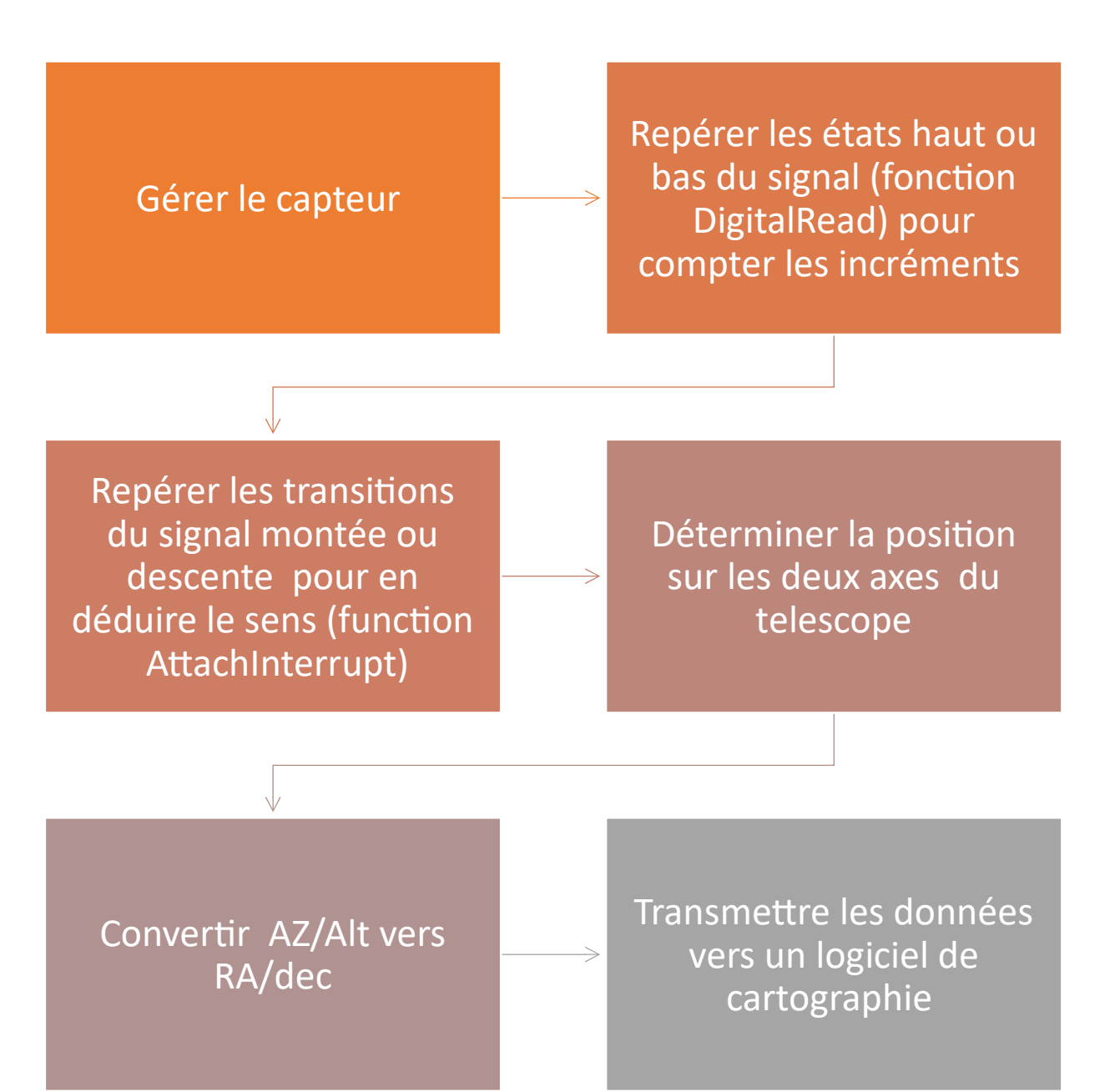

Les interruptions (ARDUINO par ex) permettent de surveiller des changements de signaux pendant qu'un programme continue de fonctionner

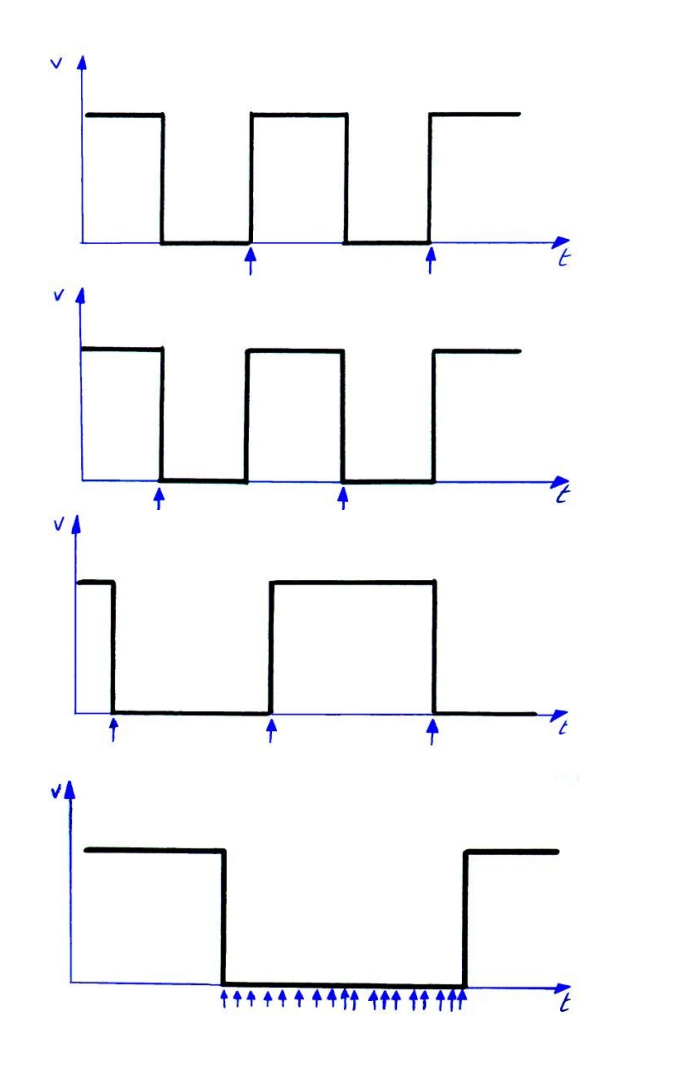

Détecter une montée de signal : Rising

Détecter une descente de signal : Falling

Détecter un changement bas vers haut ou haut vers bas: Change

Scruter en continu un état bas: Low (peu utilisé)

Sur une carte UNO deux broches (2,3) seulement peuvent surveiller des interruptions (0 et 1) Cela constitue une limitation pour notre projet : des cartes plus performantes comme la carte DUE sont capables de gérer des interruptions sur toutes les broches.

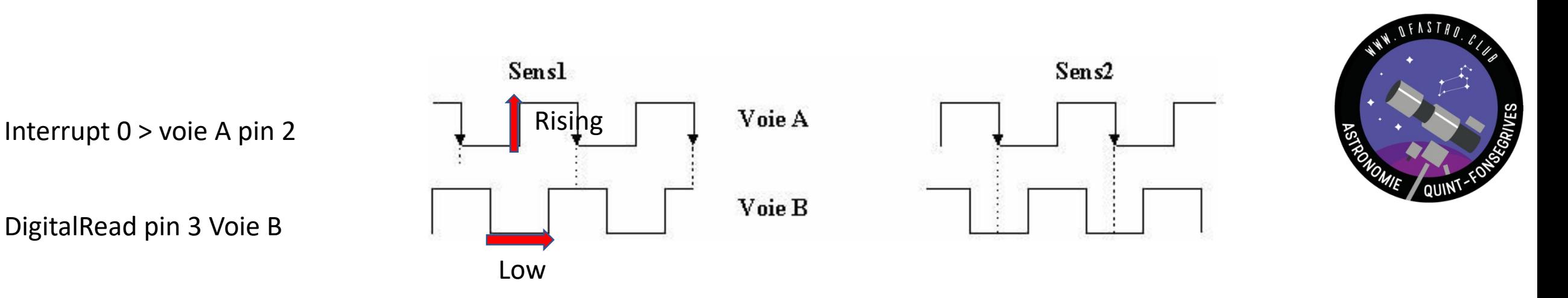

Je regarde si il y a un front montant (Rising) sur la voie A (function attachInterrupt 0) Je lit le niveau de B : si il est low : **je suis dans le sens 1** et j'incremente mon compteur

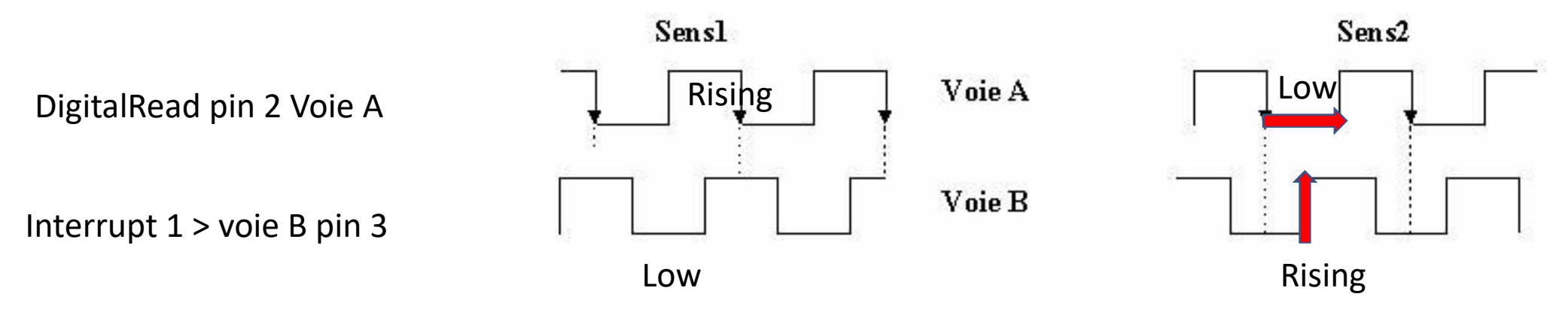

Je lit le niveau de A : si il est "low "

Je regarde si il y a un front montant (Rising) sur la voie B (function attachInterrupt 1) **je suis alors dans le sens 2**  et je décremente mon compteur

## Démo

Branchement du codeur sur un Arduino uno Rouge + 5V Noir GND Blanc pin 2 voie A Vert pin3 voie B Programme d'affichage sur le moniteur

Prochaines étapes : carte Arduino DUE + adaptation signaux 3.3V

volatile unsigned int temp, counter = 0; //This variable will increase or decrease depending on the rotation of encoder

```
void setup() {
  Serial.begin (9600);
```

```
pinMode(2, INPUT_PULLUP); // internal pullup input pin 2
 pinMode(3, INPUT_PULLUP); // internal pullup input pin 3
//Setting up interrupt
  //A rising pulse from encodenren activated ai0(). AttachInterrupt 0 is DigitalPin nr 2 on moust Arduino.
  attachInterrupt(0, ai0, RISING);
```

```
 //B rising pulse from encodenren activated ai1(). AttachInterrupt 1 is DigitalPin nr 3 on moust Arduino.
attachInterrupt(1, ai1, RISING);
```

```
 } 
 void loop() {
 // Send the value of counter
 if( counter != temp ){
 Serial.println (counter);
 temp = counter;
 }
 }
 void ai0() {
 // ai0 is activated if DigitalPin nr 2 is going from LOW to HIGH
 // Check pin 3 to determine the direction
 if(digitalRead(3)==LOW) {
 counter++;
 }else{
 counter--;
 }
 }
 void ai1() {
 // ai0 is activated if DigitalPin nr 3 is going from LOW to HIGH
 // Check with pin 2 to determine the direction
 if(digitalRead(2)==LOW) {
 counter--;
 }else{
 counter++;
 }
 }
```
- Les entrées de la carte DUE doivent être limitées à 3,3V (et non 5v)
- Utilisation d'un pont diviseur de tension et réglage des voies avec un multimètre

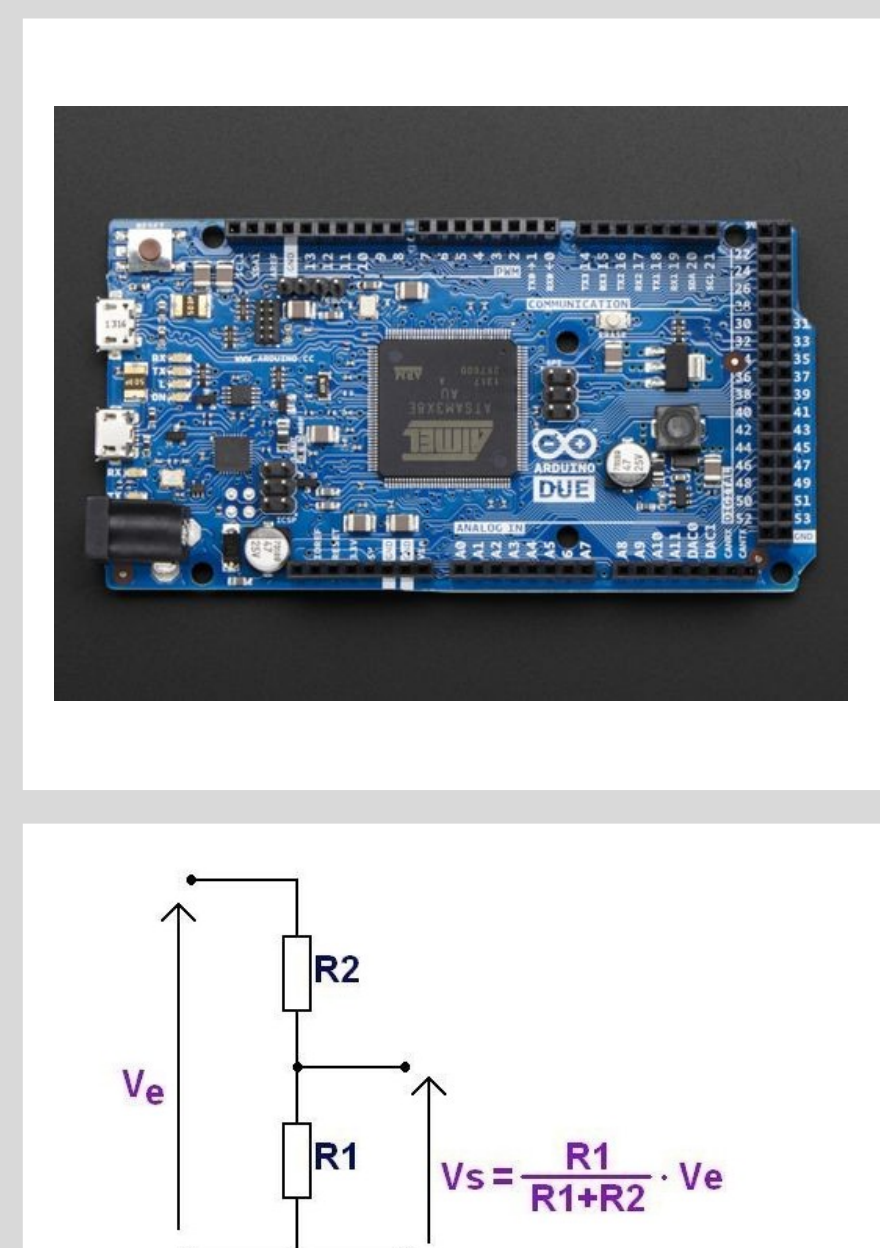

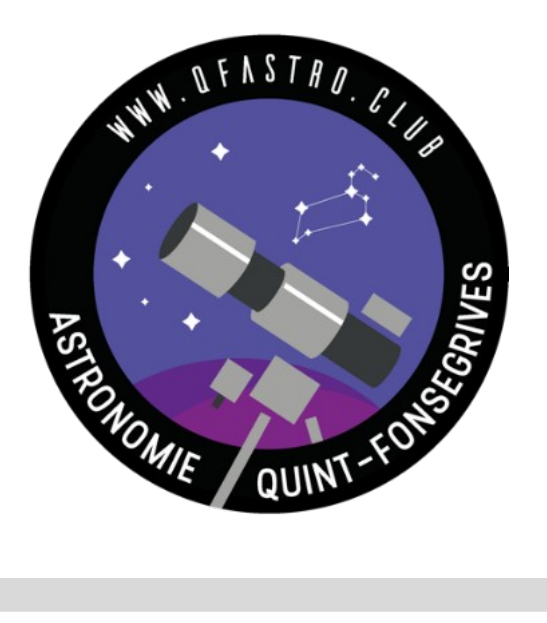

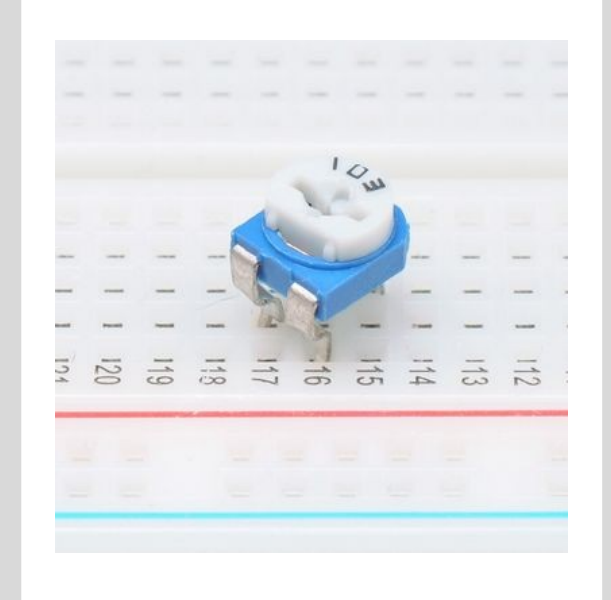